福井県教育総合研究所 タブレット端末活用通信 令和3年10月発行

<span id="page-0-0"></span>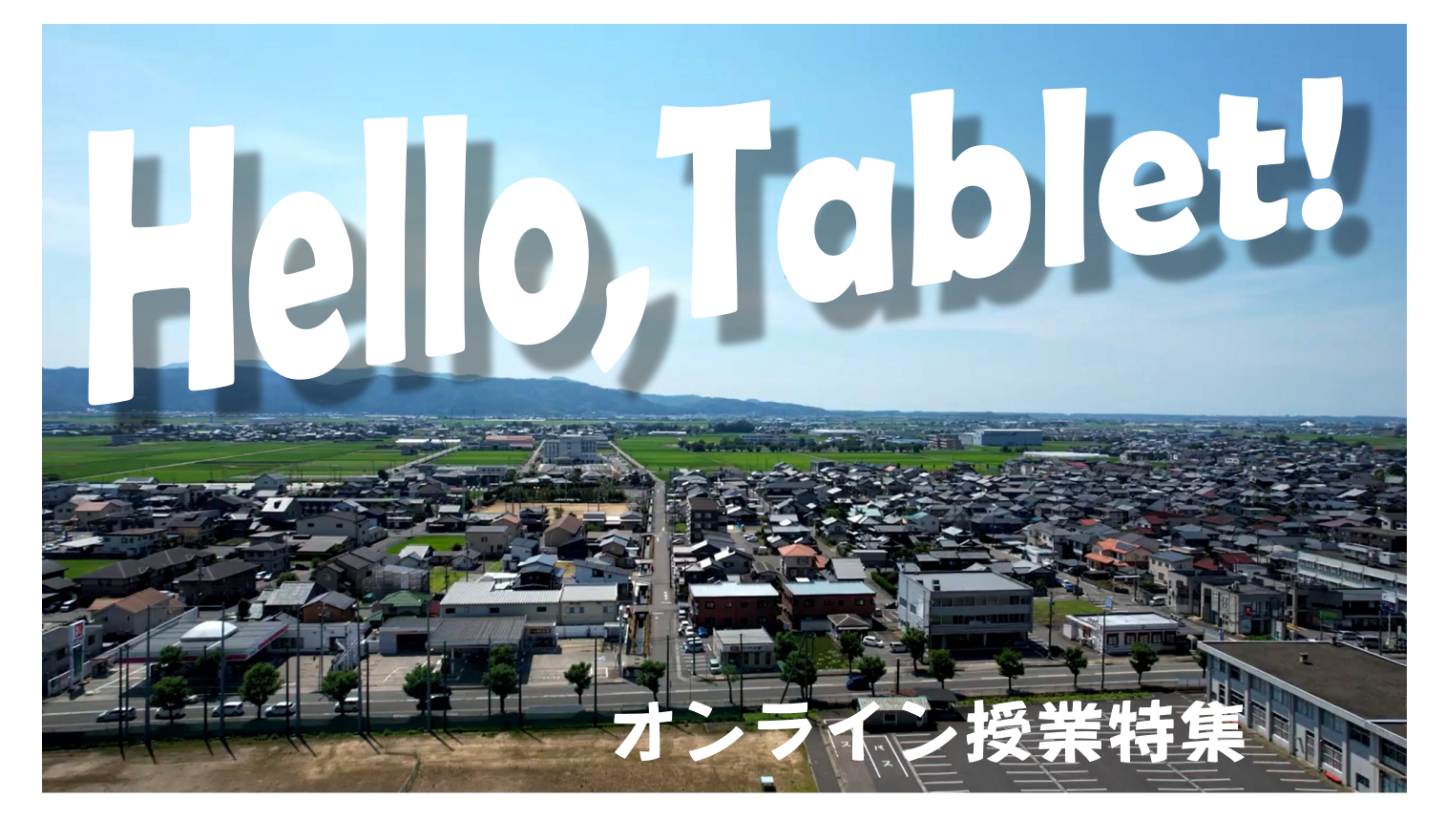

# **CONTENTS**

- | [ICTの普段使いで学びの保障を](#page-1-0)
- | [オンラインで授業配信](#page-2-0)
- | [オンライン授業での著作物の使用](#page-6-0)

見たい項目をクリック  $\sqrt{\rm ln}$ 

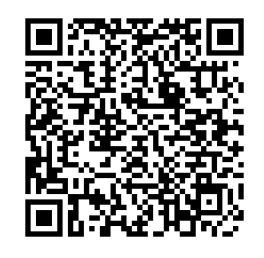

**vol.2**

ご意見、ご感想をこちらのフォームからお寄せください。→

<span id="page-1-0"></span>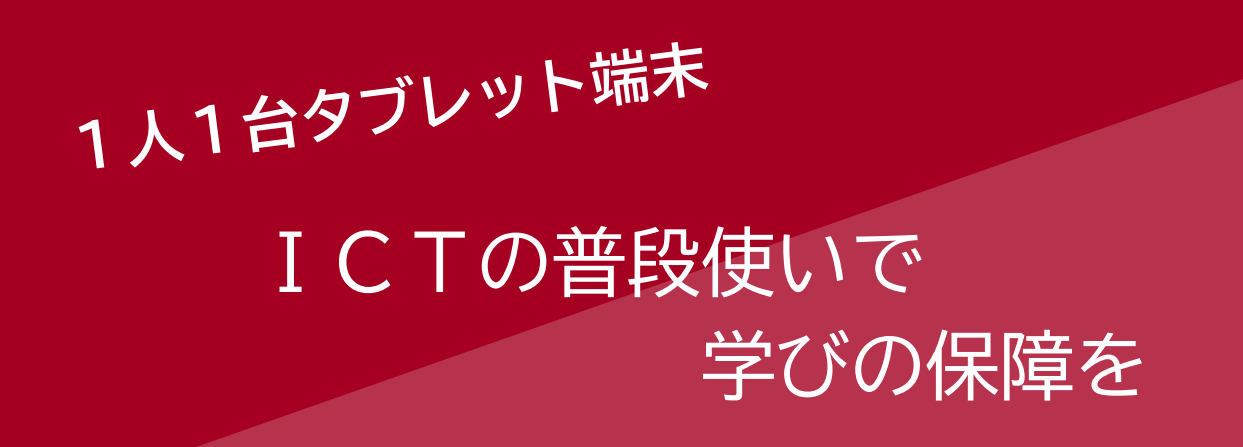

### ICTで児童生徒とつながる

前回は、児童生徒がICT端末に触れる機会を増やすことから始め、日常的に 使っていく習慣を作る重要性についてお伝えしました。普段使いの習慣が身に つくことは、学びの保障につながります。デジタルではいつでもどこでも即時的 に教師と児童生徒がつながることができるというメリットがあり、非常時にも児 童生徒の学びの保障を実現してくれるものです。

児童生徒がオンラインで学校や 教師と接点を持っていれば、非常 時でも学びを継続することができ ます。「学びを保障する」という学 校の役割を考えても、ICTによる 連絡手段は学びを支える重要な ライフラインと言えます。

#### 連絡手段にICTを 公式IDの積極的利用を

児童生徒に対し、学校が児童生 徒一人ひとりに公式ID(メールア ドレス)を発行することは、ICTの 普段使いに欠かせません。公式 IDがあれば、迅速な連絡手段を 全ての児童生徒に対して提供で きます。また、お互いにプライベー トなSNSを使うことなく連絡を取 り合うことも可能となります。

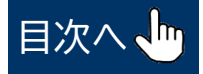

オンラインで授業配信

#### <span id="page-2-0"></span>オンライン授業の形態と活動

 オンライン授業といっても、様々な形態があります。従来のように配信する のも一つの形態ではありますが、オンラインならではのメリットを利用した活 動を取り入れてオンライン授業を行うこともよいでしょう。

#### **ビデオカメラで授業風景を映して配信する**

黒板やホワイトボードを使った教室で行わ れている授業を、そのまま配信する方法で す。一部の児童生徒は教室で授業を受けて いて、一部の児童生徒がオンラインで参加し ている場合などは、このような形態が有効で す。また、いつもの先生が登場することで児 童生徒から一番好評のようです。

 **パワーポイントなどでスライドを表示し ながら説明を入れる**

 全員が個人のモニターを見ながら授業 を受ける場合は、少々細かい字や図も見る ことができることがメリットです。画面共有 でスライドを提示して説明を行います。

**動画で作った説明や課題を利用する**

 動画教材を作っておくと、見逃したり聞き 逃したりしたところや、分かりにくかったとこ ろを繰り返して視聴することが可能です。こ のようなメリットを生かしたオンデマンド教材 も有効です。

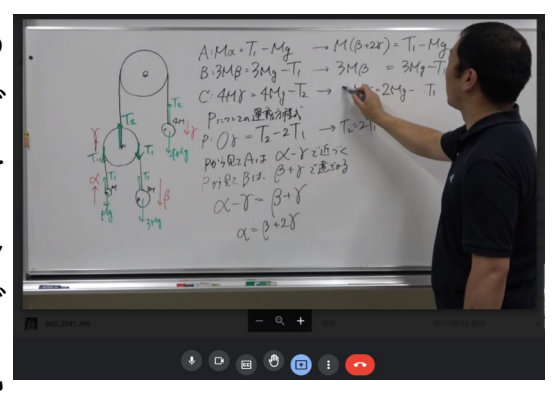

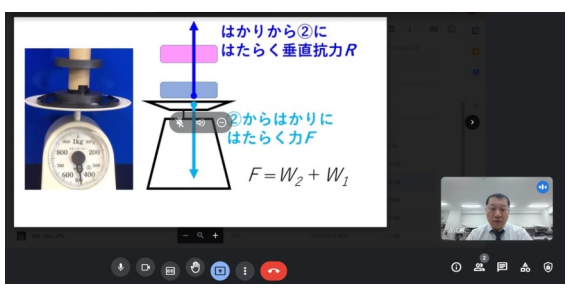

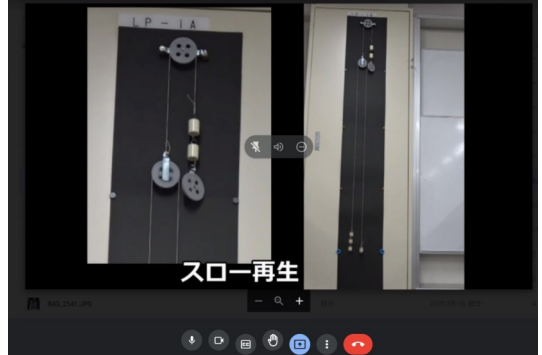

#### 授業風景を配信するには

 教室で行われている授業を配信する際の方法とポイントです。まずは、授 業を始める前に、配信用の端末(教員の端末)をどこに配置するかを決 め、設置します。

#### **端末は、内蔵カメラで黒板やスクリーンをとらえられる位置に**

 端末の内蔵カメラの角度を 調整して、黒板が大きく映る位 置に置きましょう。

端末を置く位置を決めたら、 映っている範囲がどこまでな のかを把握するために、黒板 に線を引くなどをして、板書の 範囲を決めることも必要です。

このように端末だけでもオン ライン配信は可能です。

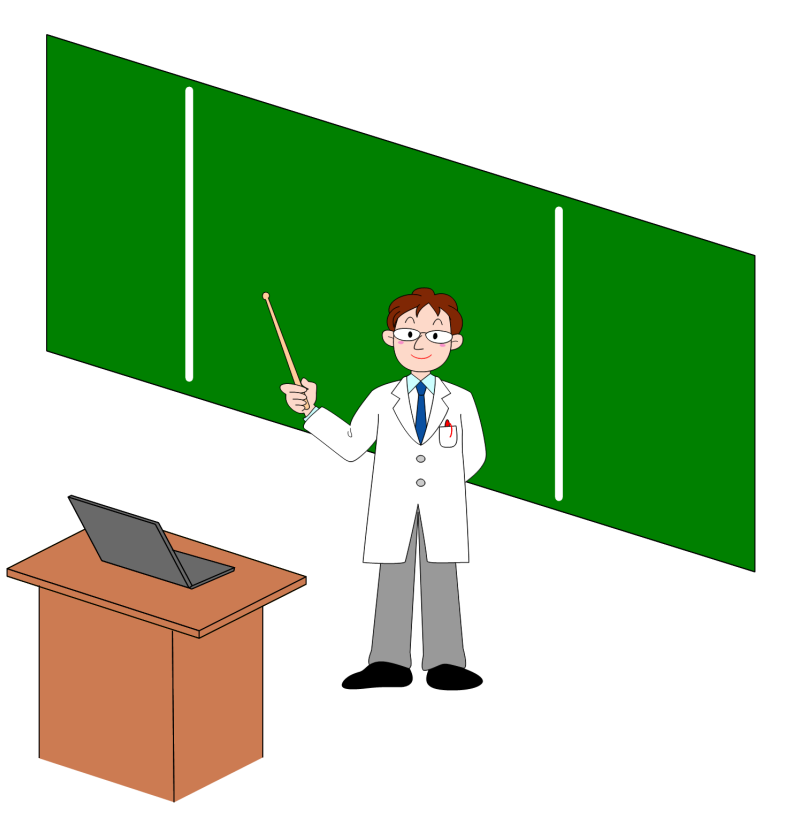

#### **マイクで音声を拾うことができる位置に**

 端末に内蔵されているマイクは、テレビ会議アプリが感度をある程度自 動調整します。設置したら「マイクのテスト」で音声が拾えるかを確認しま しょう。

#### カメラとマイクを取り付けて、より見やすく、聞きやすく

 端末内蔵のカメラやマイクでは限界があるため、外部カメラやマイクを取 り付けて配信するとよいでしょう。

#### **Webカメラを使う**

USBで接続し、画面上部に取り付けるカメラで、高画質で画角が広いも のが多いです。

#### **ホームビデオカメラを使う**

 ホームビデオカメラは性能もよく、三脚も使用できるので便利です。しか し、HDMI出力が主流なので、配信用端末に直接接続することはできませ ん。(端末についているHDMIの端子は出力用なので、この端子でカメラと 接続してもカメラの映像を取得することはでき ません。)この場合は、USB接続でHDMI入力 を可能にする「キャプチャーボード」(右図)を 使用することで接続できます。

#### **ワイヤレスマイクを使う**

 授業をするとき教員は常に同じ位置にいるとは限りません。どこにいても 教員の音声を拾うようにするには、無線で接続されるマイクの使用が必須 です。ワイヤレスマイクは、USBで端末に接続するレシーバーと、送信機が 付いたピンマイクのセットで市販されており、ペアリングなどの設定が不要 で簡単に扱えます。

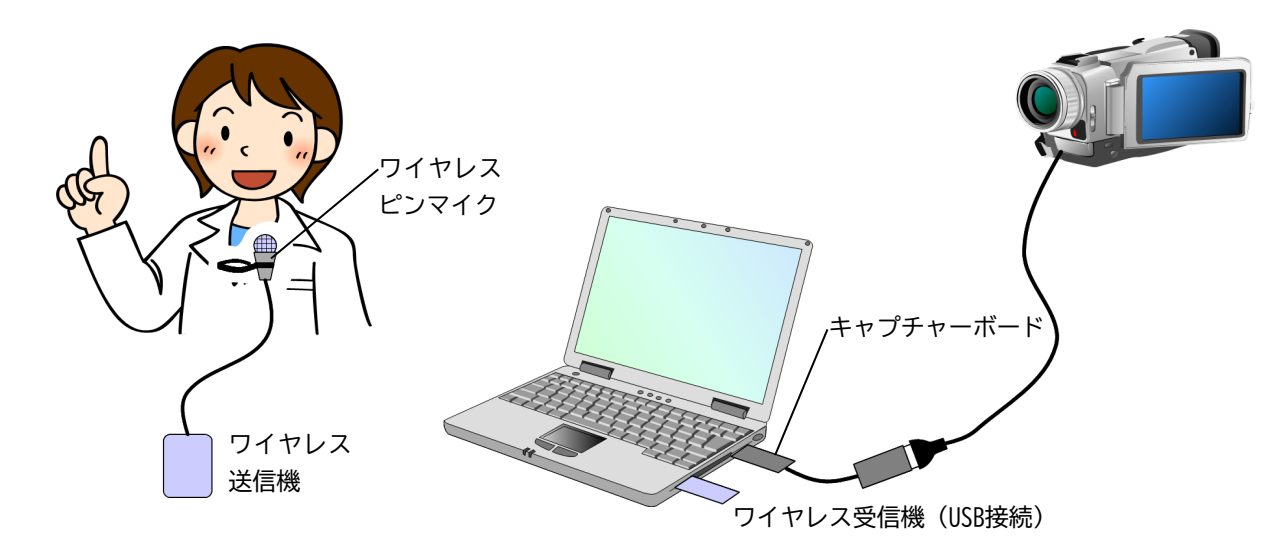

福井県教育総合研究所

#### スライドや動画を利用して授業を行う

児童生徒1人につき1台の画面を見ているので、スライドや実物投影機 を使うと、より効果的に、はっきりと教材を提示することができます。

#### **スライド画面だけでなく、教員の顔も映す**

 画面共有を行うと、基本的には全画面にスライドが表示されます。その際 には教員の顔も映るような設定にしましょう。児童生徒にとってはスライドの みを見て授業を受けているのに比べて、顔の表情や口の動きが見えた方が 集中力を保ちやすいようです。

#### **様々な活動や形態を組み合わせた構成を**

黒板を使う、スライドを使う、動画を視聴する、課題に取り組むなど、様々 な活動を取り入れ、双方向通信やオンデマンド教材などの形態を組み合わ せて行うことで効果的にオンライン授業を進めましょう。

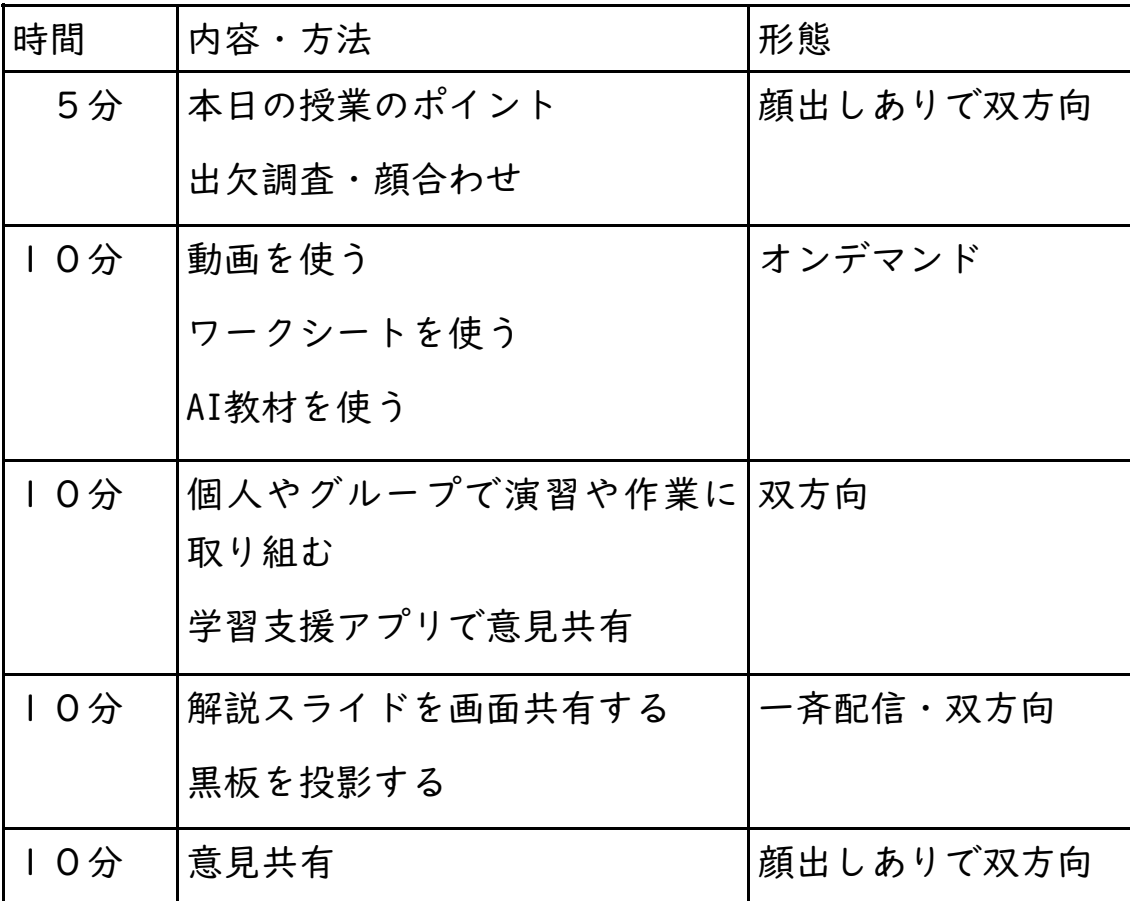

#### 【授業の構成例】

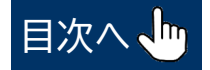

## <span id="page-6-0"></span>オンライン授業での著作物の使用

#### 「授業目的公衆送信補償金制度」の開始

教育機関の設置者(教育委員会)が指定管理団体(SARTRAS)に補償金を支払うことで 授業目的の公衆送信(生徒がいない場所で授業をオンライン配信する、クラウドサーバーに アップロードするなど)において著作権の権利者に無許可で著作物が使用可能になります。

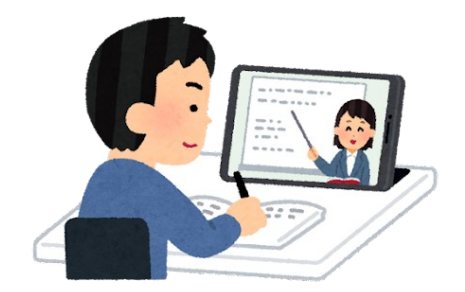

対面で授業を受けている生 徒が1人もいない状態の 「完全オンライン授業」

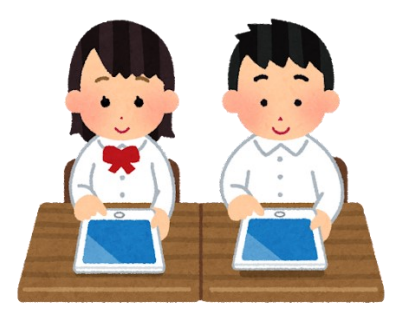

Googleクラスルームやロイロ ノ ートなど のクラ ウドサ ー バーを活用した授業

〇年間で払う場合(1人あたり)

 大学 720円 高校 420円 中学校 180円 小学校 120円 幼稚園 60円 ※福井県の県立学校は全て年間で契約しています。

※福井県の市町は約半数が年間で契約しています。

○都度払う場合(1人あたり)

1回10円

#### ※対面授業で認められていたことが、オンラインではNGということも!

#### →今まで以上に著作権についての理解が必要です。

詳しい情報はこちら… SARTRASホームページ https://sartras.or.jp/seido/

#### ○×クイズに挑戦!

著作権に関して、次の問題に◯か×で答えましょう。

- ① 指定管理団体(SARTRAS)に補償金を支払わなくても、新聞に掲載された記事 や写真をコピーして授業に使う資料を作成し、この資料を印刷して対面で授 業を受けている生徒に配布することができる。
- ② 指定管理団体(SARTRAS)に補償金を支払えば、教科書や複数の新聞記事等を 抜き出してプレゼンテーションソフトでまとめたものを、クラウドサーバー にアップロードすることができる。
- ③ 指定管理団体(SARTRAS)に補償金を支払えば、教員が教科書の大部分をス キャンして作成したデジタルデータを、児童生徒に送信することができる。

解答 ① 〇 対面の授業の場合、授業者が新聞記事を活用した教材を作成し、生徒に 配布することは可能です。 ② 〇 クラウドサーバーを活用した授業の場合、指定管理団体(SARTRAS) に補償金を支払えば新聞記事を活用した教材をアップロードして生徒に

③ × 指定管理団体(SARTRAS)に補償金を支払えば全ての場合で著作権の 権利者に許諾が不要になるわけではありません。この場合は、授業で使用 する一部分の送信にとどめる必要があります。

配信することができます。

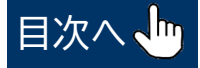